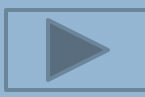

### HOW TO USE THE CAPITAL GREEN TOOLKIT

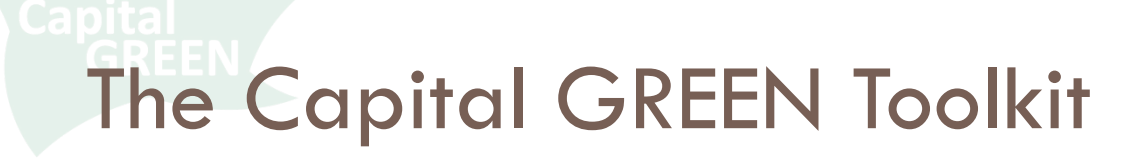

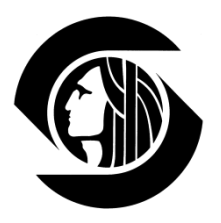

- We've dubbed it a "toolkit" because Capital GREEN is more than just a list of sustainable strategies. It contains:
- □ Checklists
- □ Calculators
- Resources
- □ Reporting

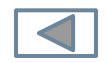

# The Capital GREEN Toolkit

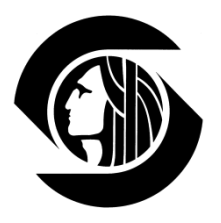

- $\Box$  The Capital GREEN Toolkit consists of two Excel files  $\Box$ capital green form.xls and toolkit.xls.
- $\Box$  The Form file contains your checklist of strategies
- □ The Toolkit file provides calculators and tracking of metrics
- $\Box$  These two files <u>must</u> stay together.
- $\Box$  The Toolkit.xls file must be open for macros to run in the Form.xls file.

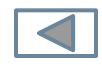

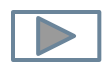

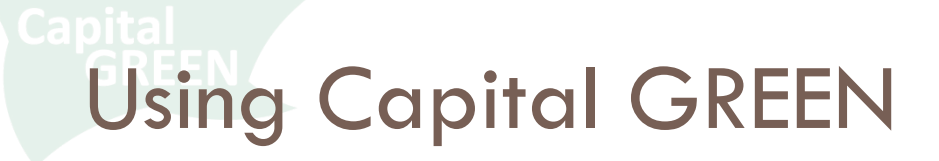

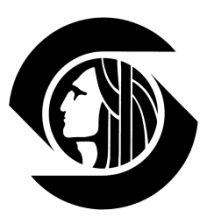

 $\Box$  $\Box$ 

#### Getting Started

Open both the capital green form.xls and the toolkit.xls files.

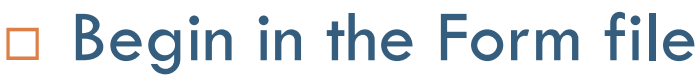

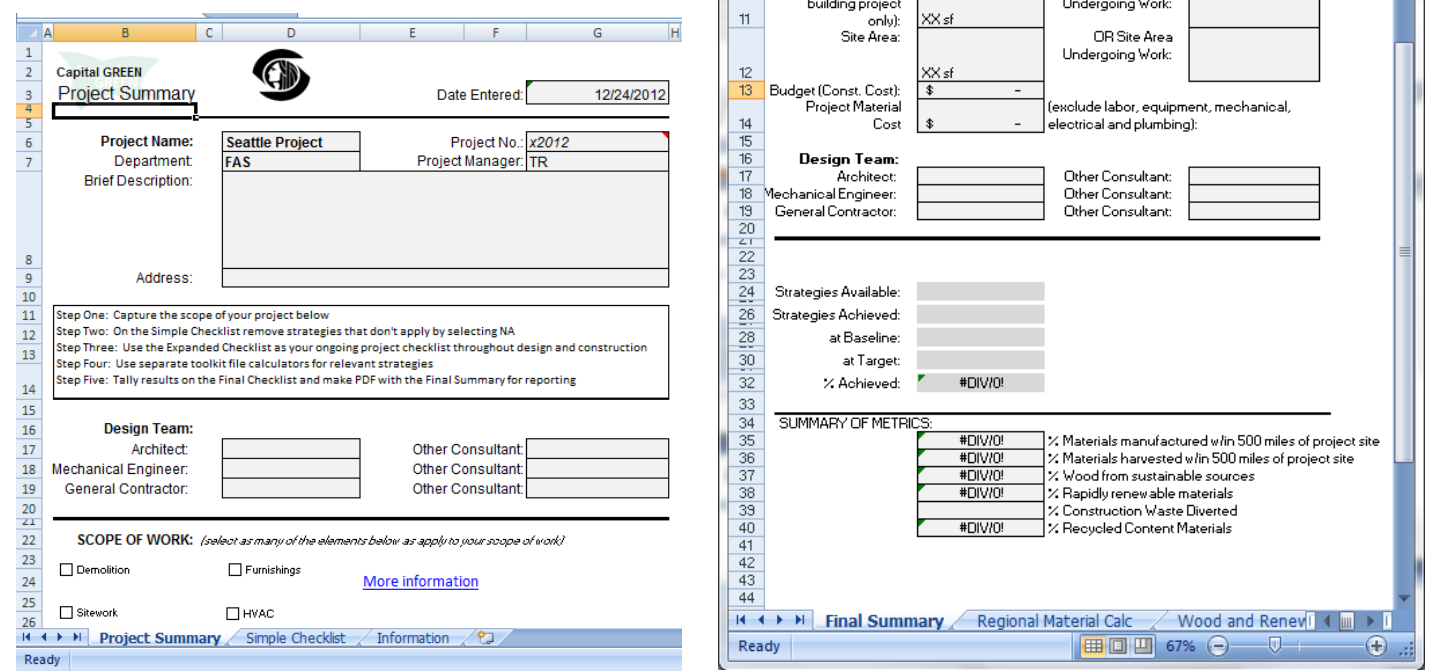

 $\begin{array}{c}\n9 \\
10\n\end{array}$ 

日の一件

Building Area (for

Address

 $\overline{\phantom{a}}$ 

toolkit - Microsoft Excel

OR Building Area

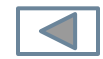

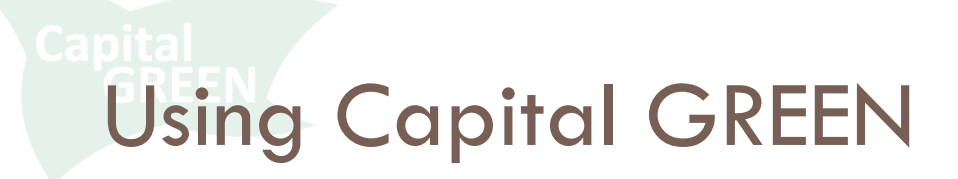

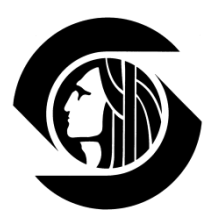

#### Enabling Macros

□ Your computer security will automatically prevent Macros from running when you open a new file

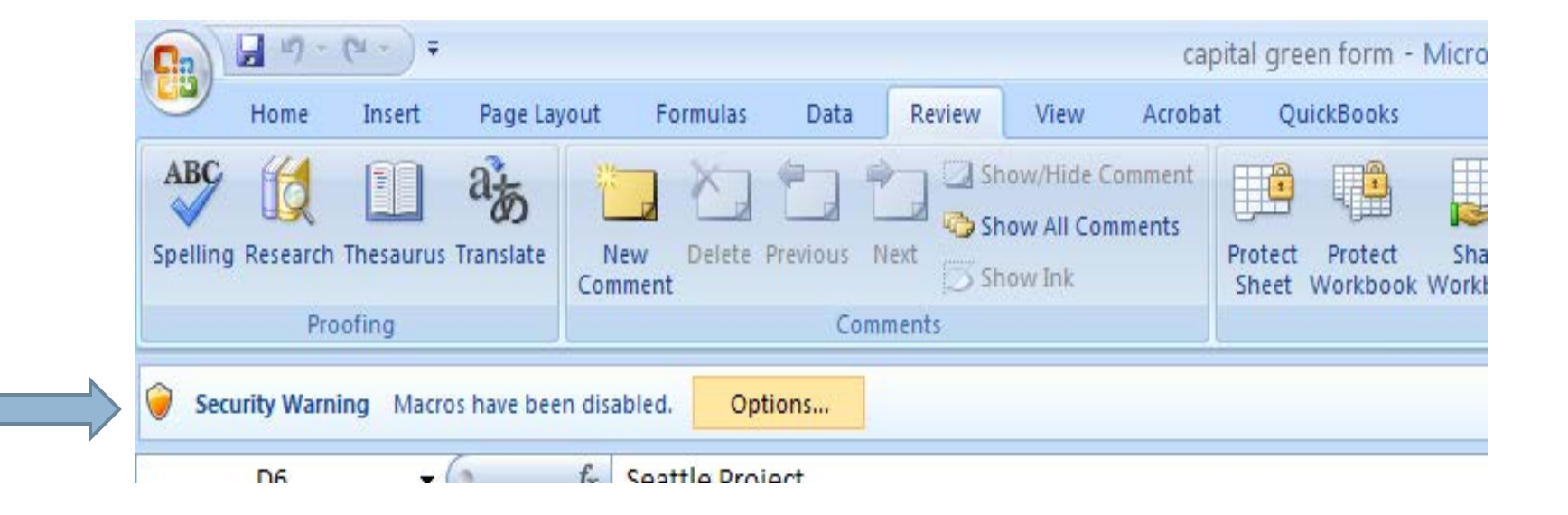

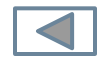

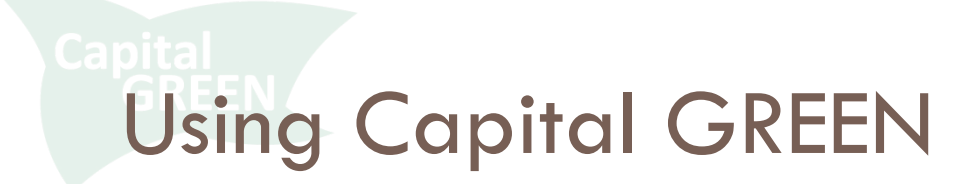

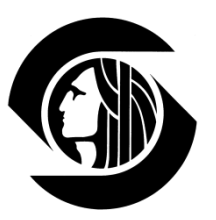

### Enabling Macros

#### □ Click Options

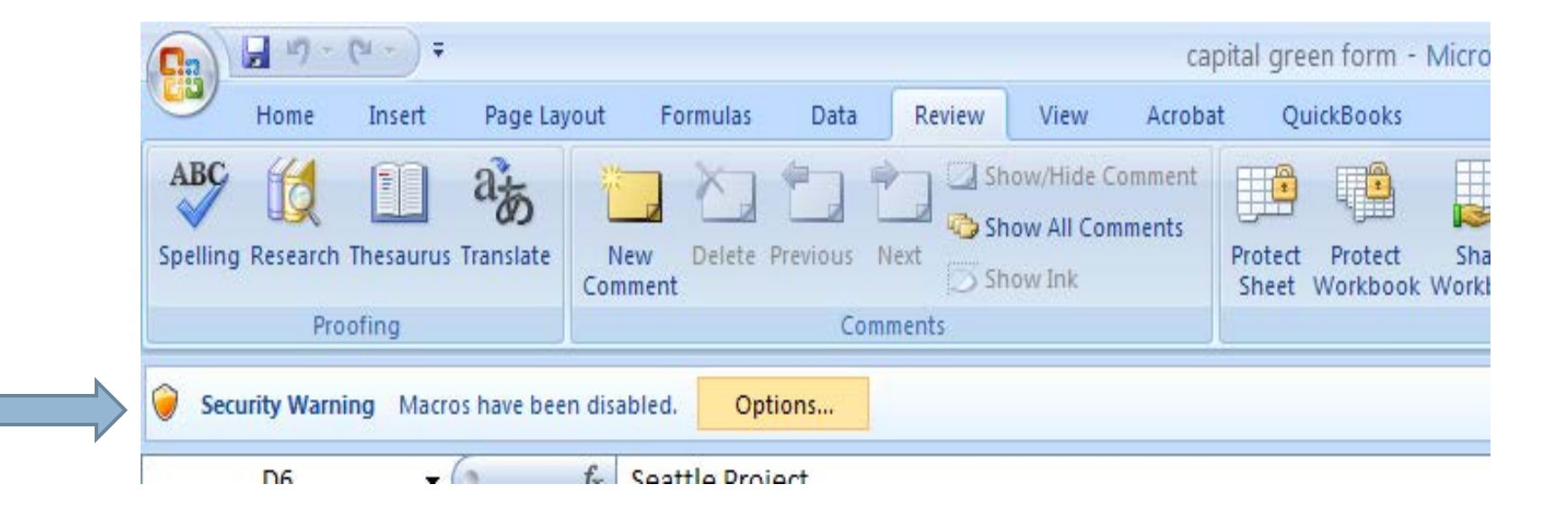

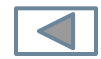

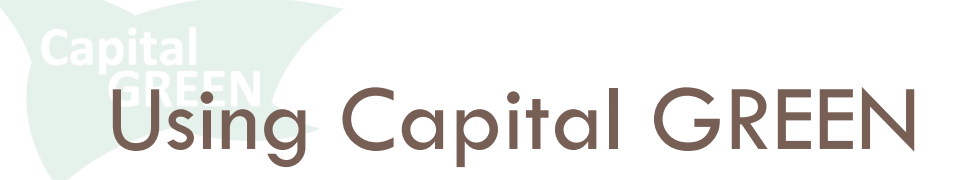

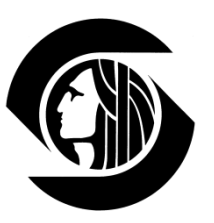

#### Enabling Macros

#### □ Enable this content and click OK

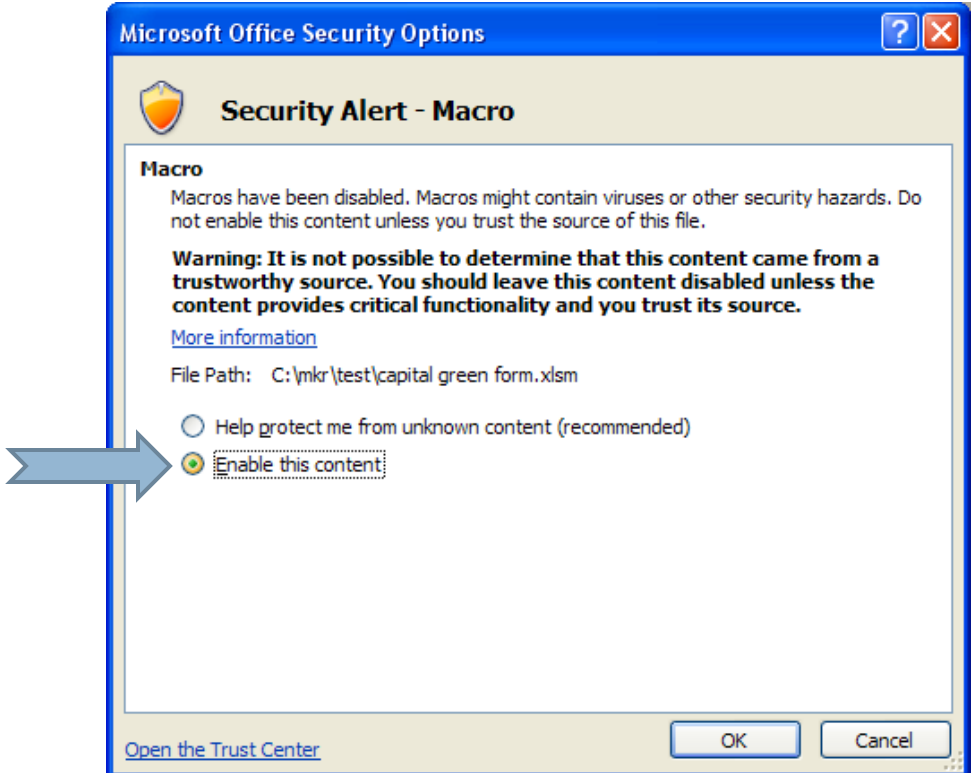

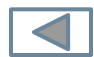

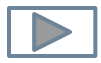

### Project Summary Form

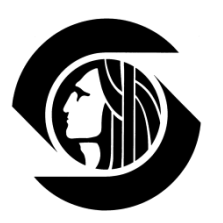

- □ Fill out Project Summary Form
- □ Project No. must be alphanumeric – no punctuation marks
- Make sure Toolkit file is open
- Grey cells are for user entry. White cells autofill.

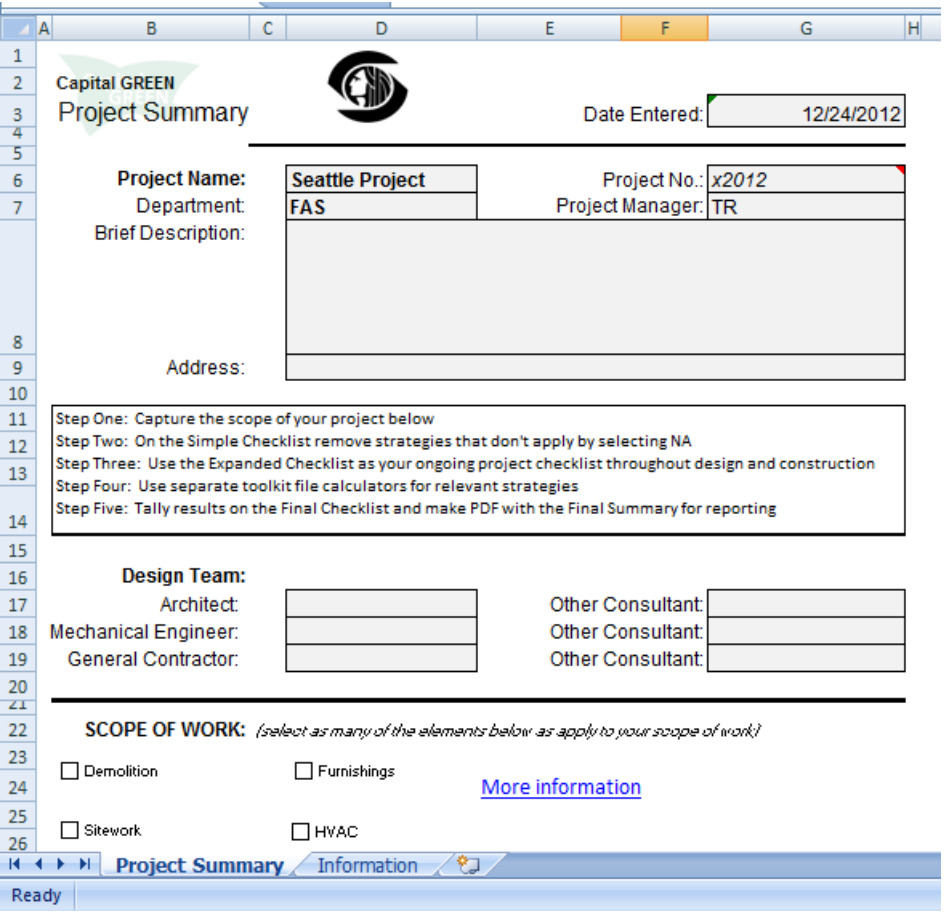

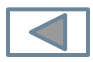

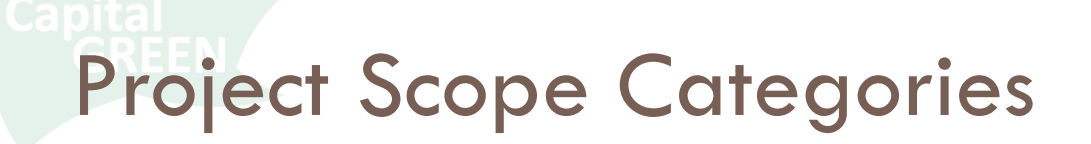

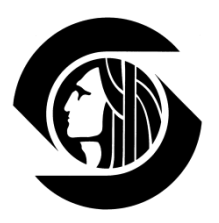

#### □ Check all boxes that match your scope of work

#### □ Click to Generate Checklist

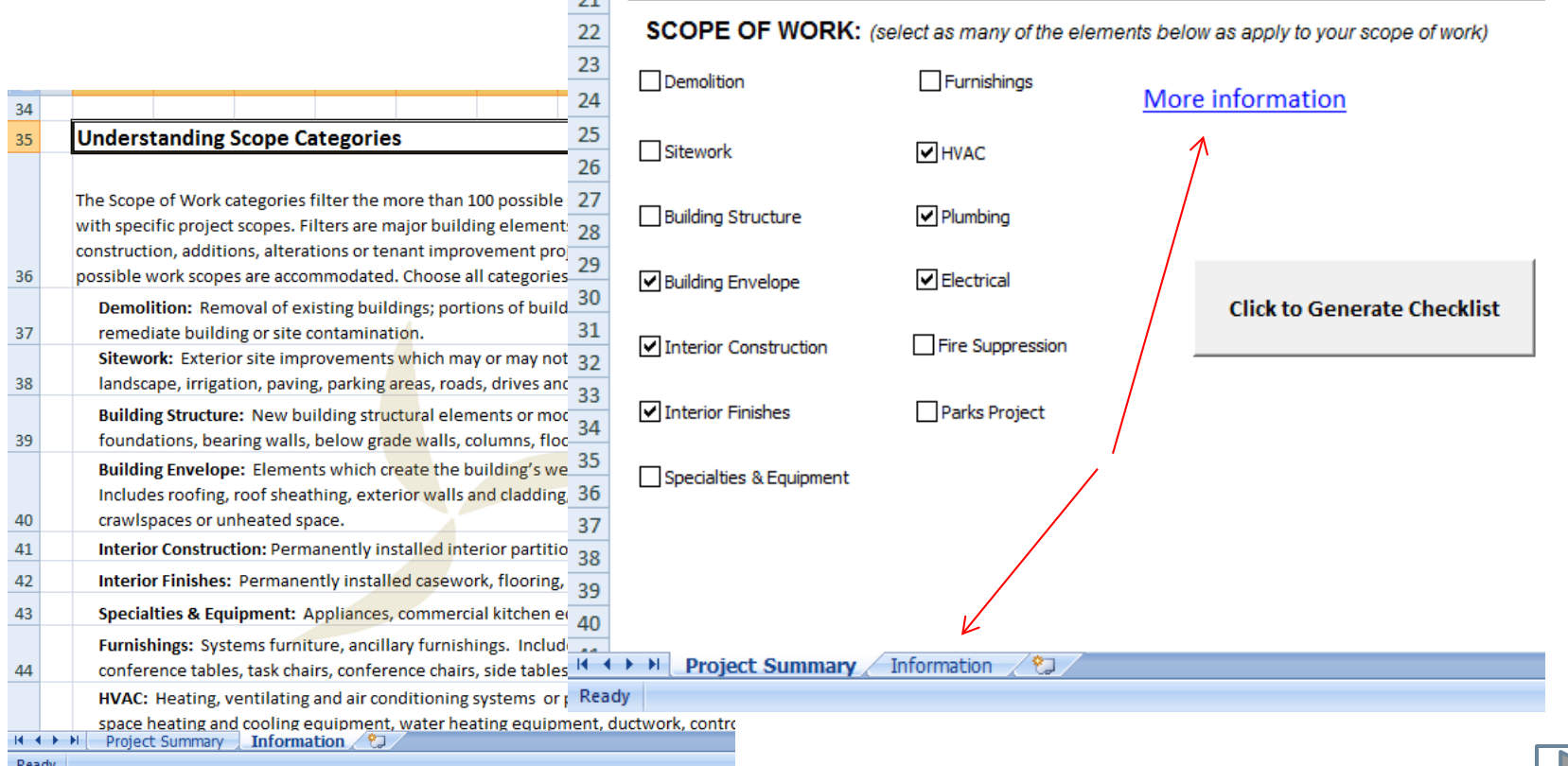

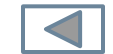

Generating Simple Checklist

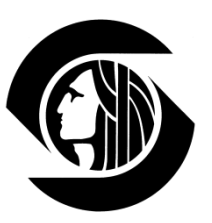

#### $\Box$  If you see this message

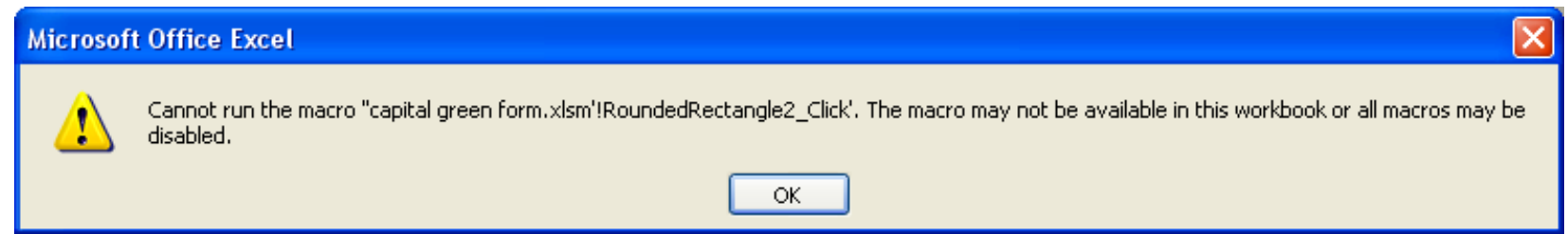

### □ Go up to the Security Alert on your navigation bar and click Options to Enable Macros

□ Then click Generate Checklist again

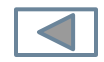

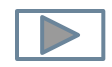

Generating Simple Checklist

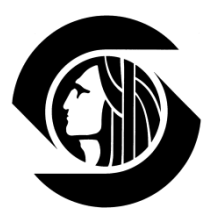

#### □ Macros will only run one time. If you click to Generate Checklist twice, you will see this message:

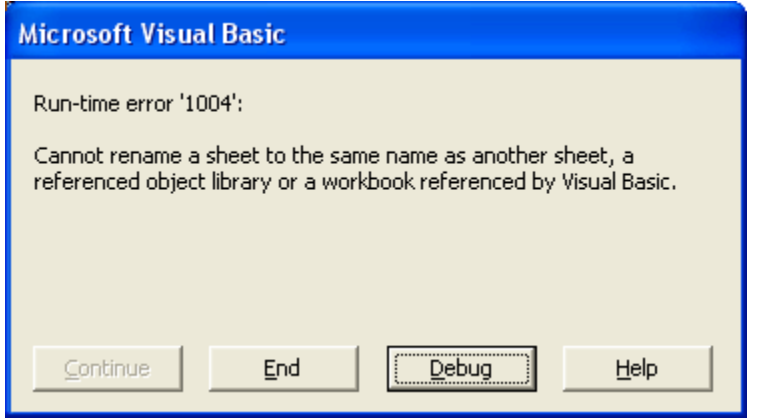

- □ Click End and then delete the empty tab you are now on.
- □ Go to Simple Checklist tab.

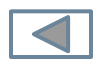

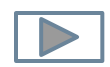

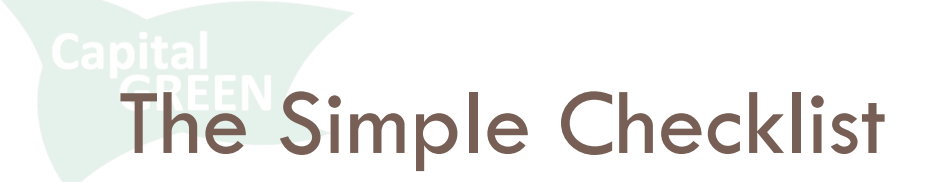

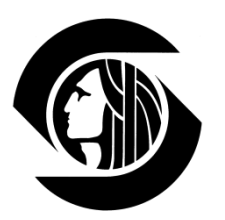

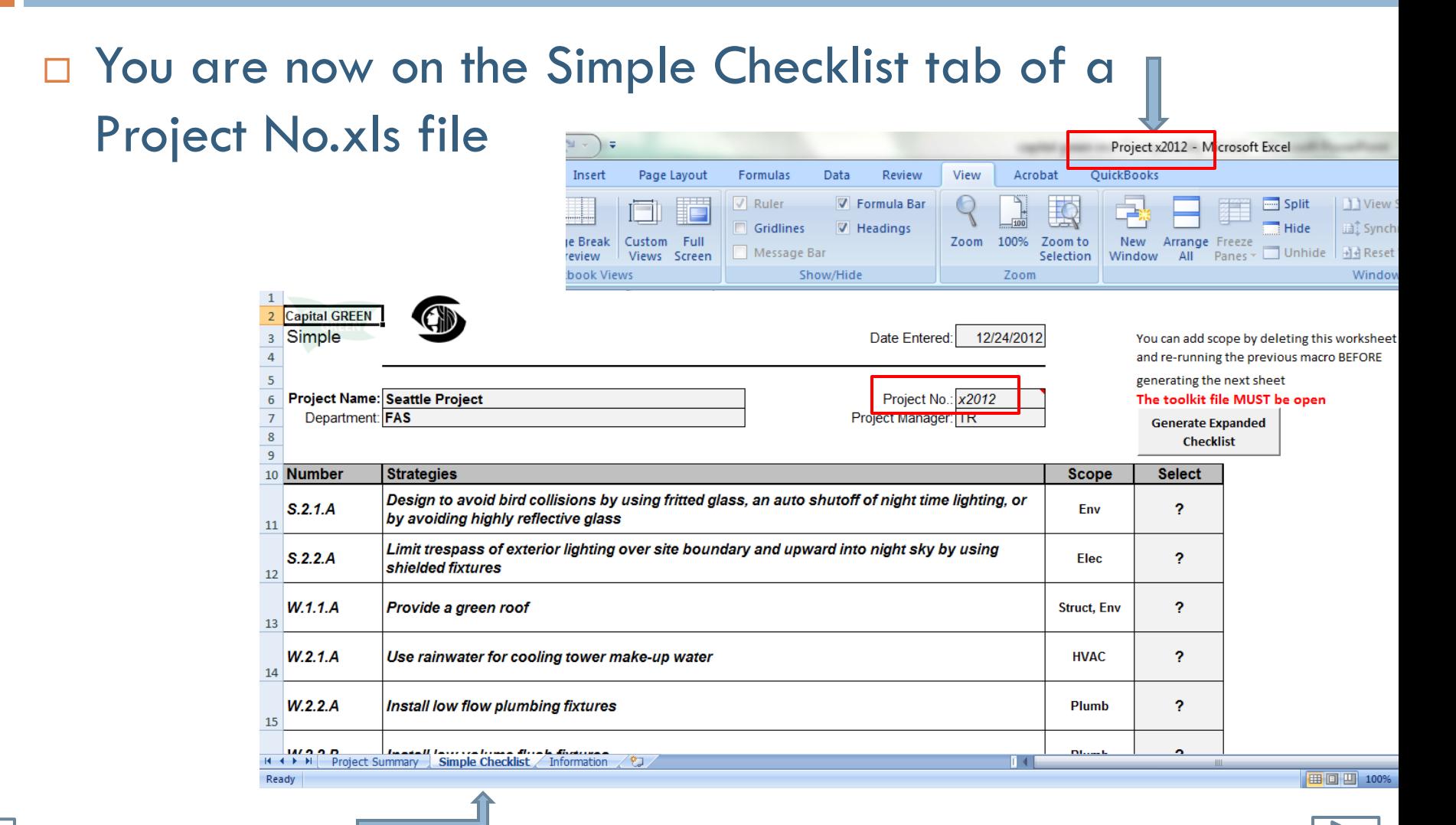

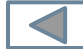

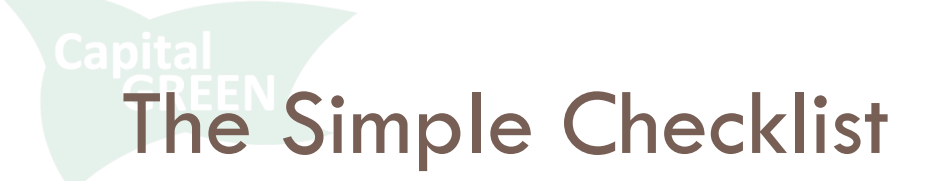

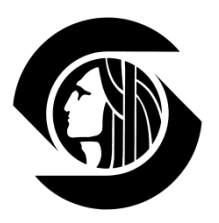

□ The Simple Checklist represents a shortlist of sustainable strategies potentially applicable to your project – see the ? in the far right Select column.

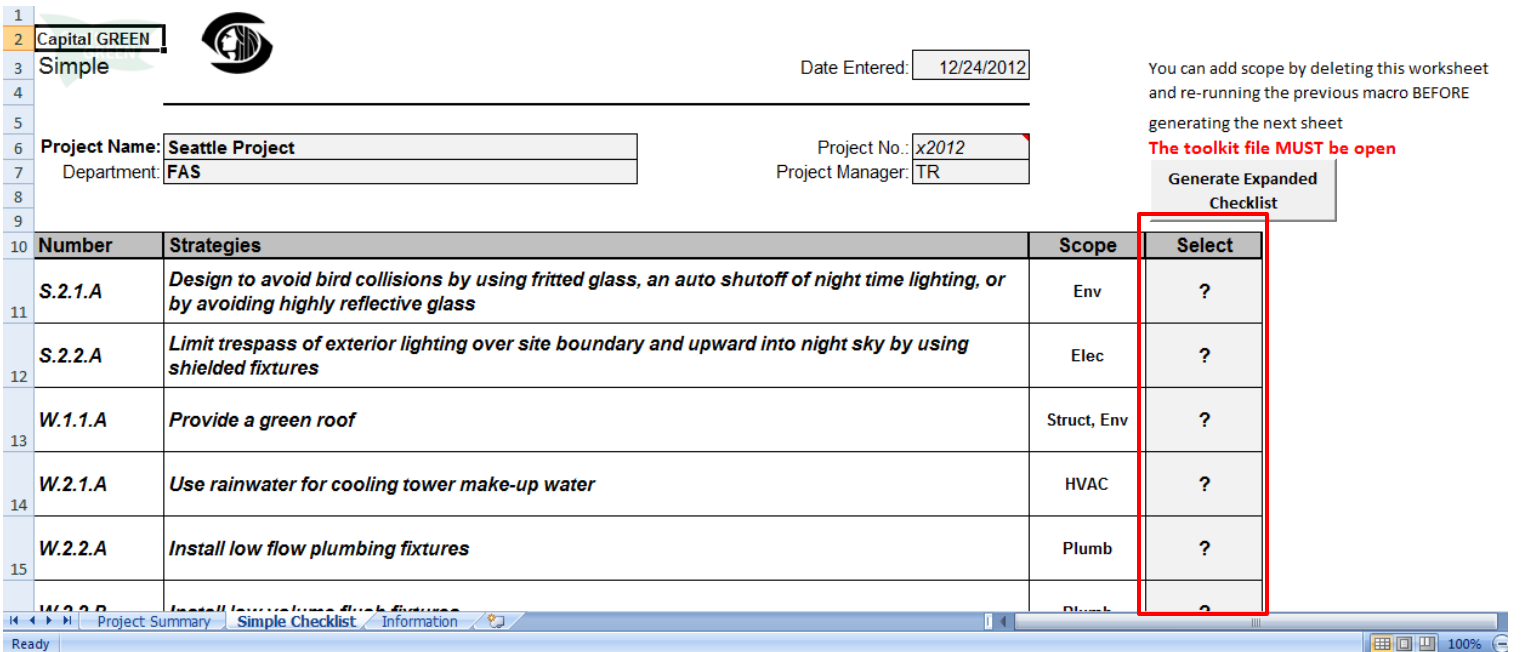

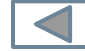

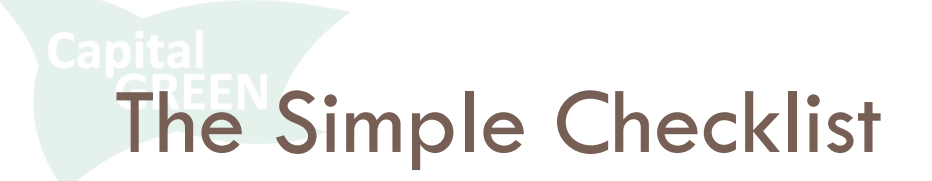

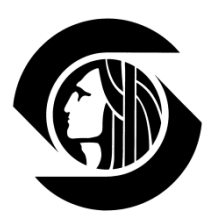

### □ Select NA for all strategies not applicable to project □ Click Generate Expanded Checklist

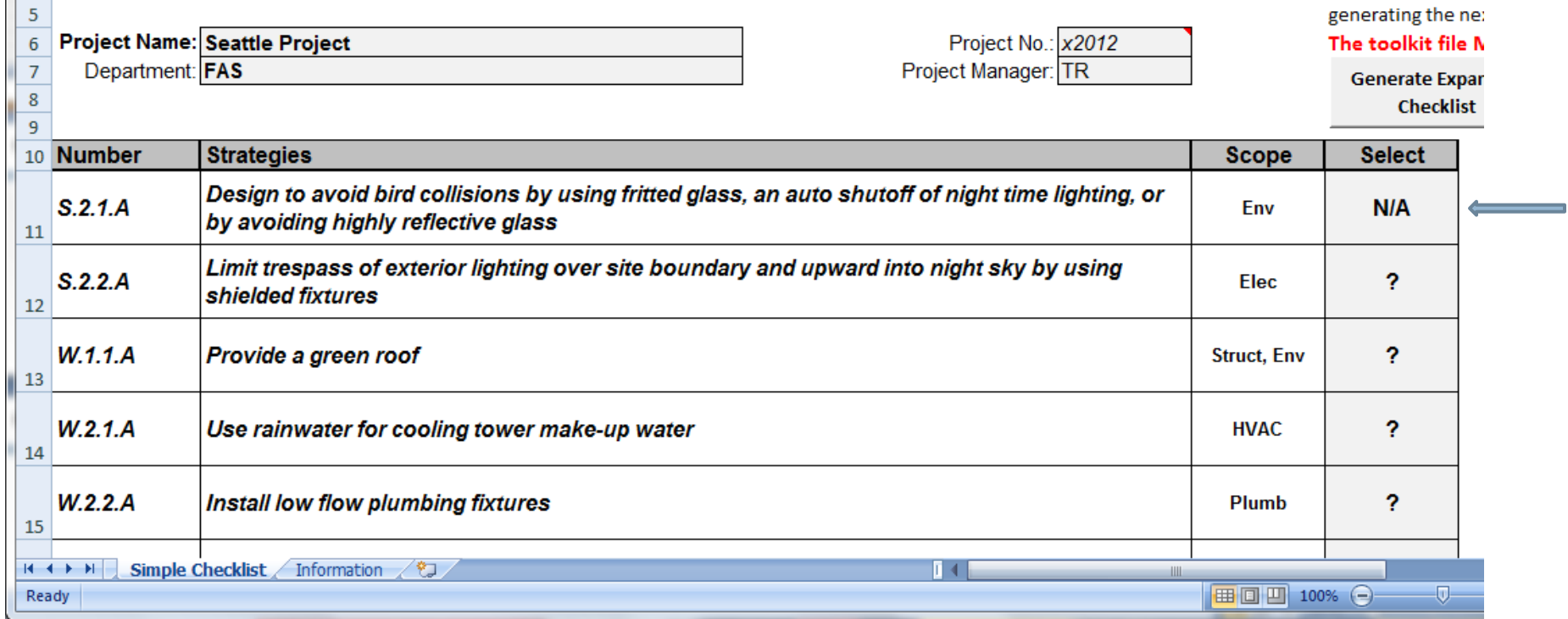

# The Expanded Checklist

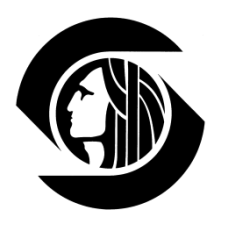

□ You are now on the Expanded Checklist tab

□ But a new Summary tab has also generated

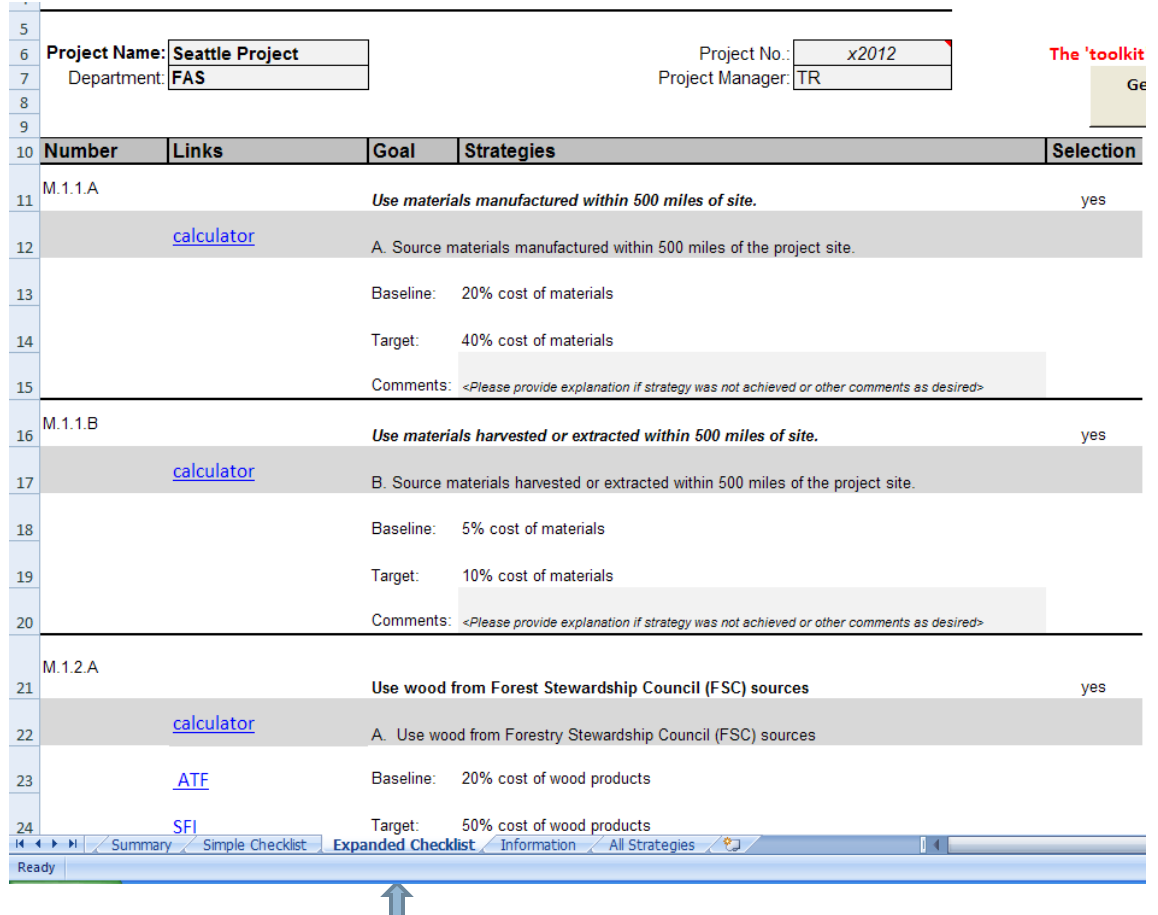

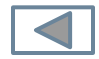

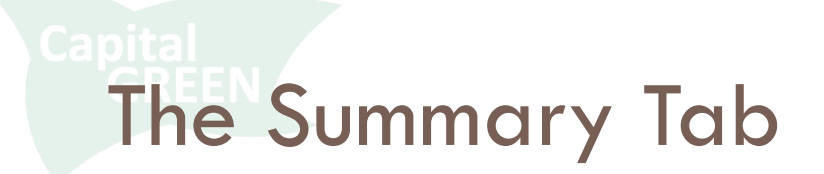

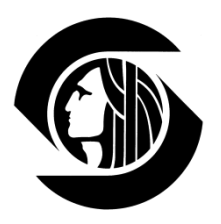

#### □ Go to the Summary tab to explain your NAs

#### □ Then return to the Expanded Checklist tab

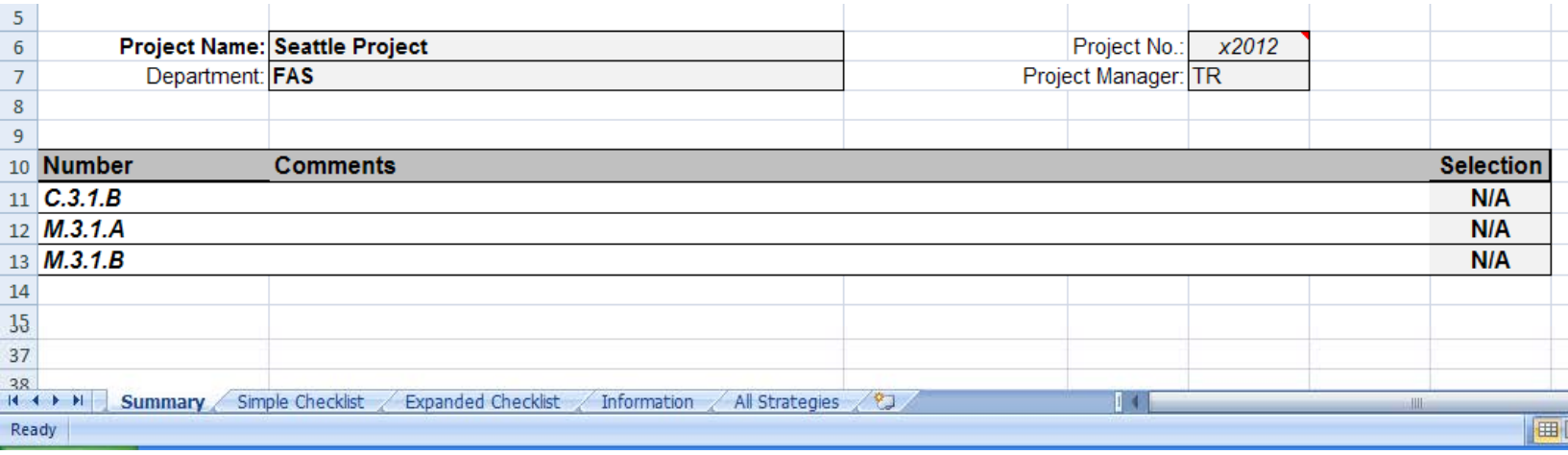

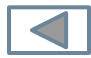

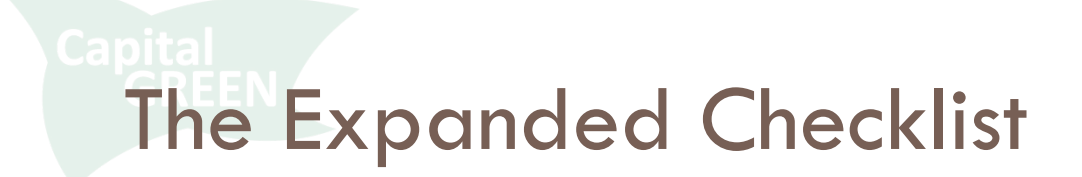

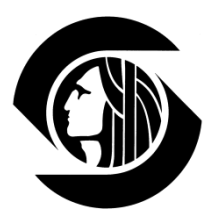

- □ All applicable strategies are reset to Yes.
- □ Evaluate each with compliance info, calculators and resource links now available.

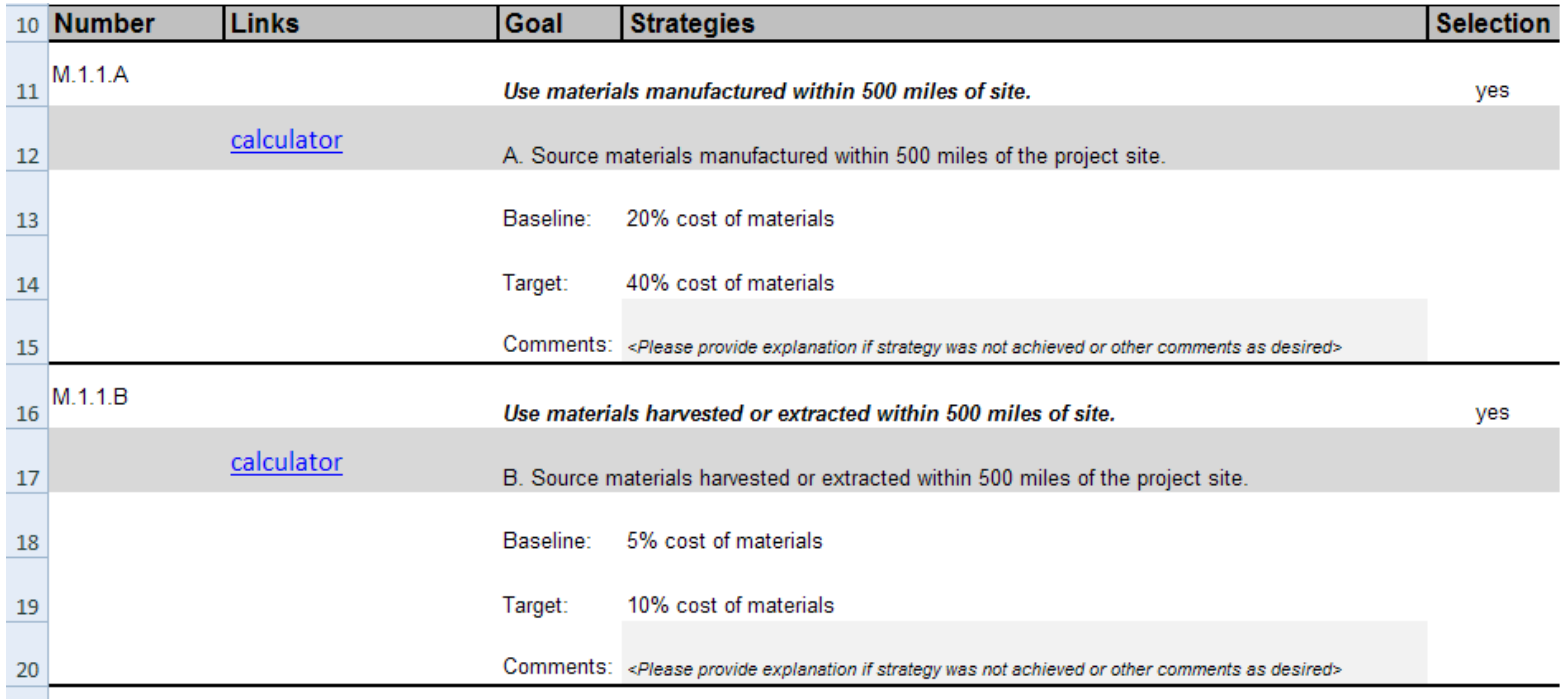

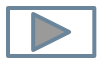

# The Expanded Checklist

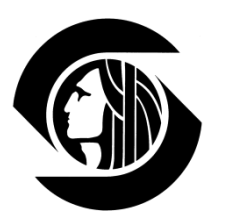

- $\Box$  This is your checklist during design and construction
- □ As strategies are incorporated or rejected select Y/N/NA
- □ Explain N and NA selections in the comment field below the strategy

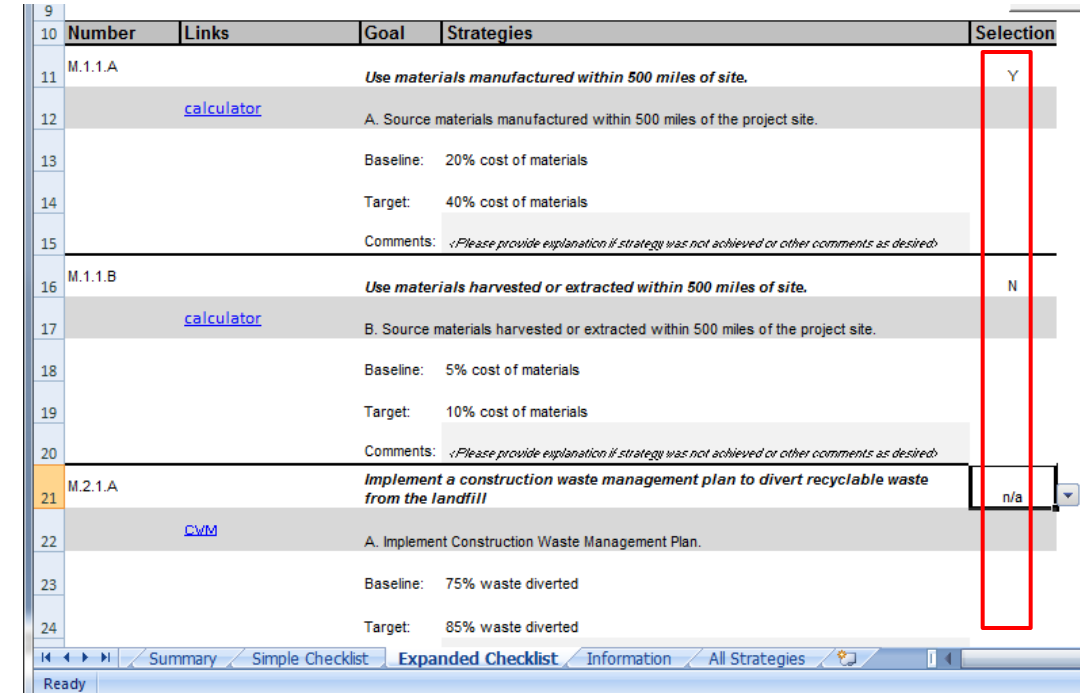

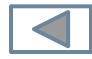

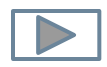

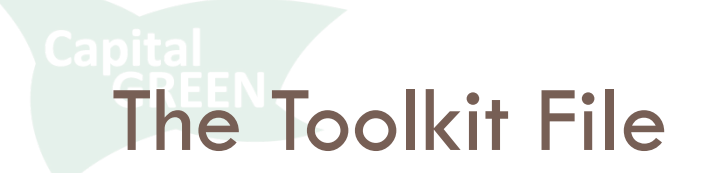

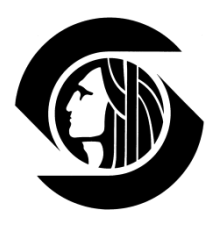

- □ There are 10 strategies that require calculations to demonstrate achievement
- □ For each of these strategies, there is a calculator found in the toolkit.xls file
- $\Box$  Each calculator can be accessed from the link in the Expanded Checklist or directly by going to the appropriate tab in the Toolkit file

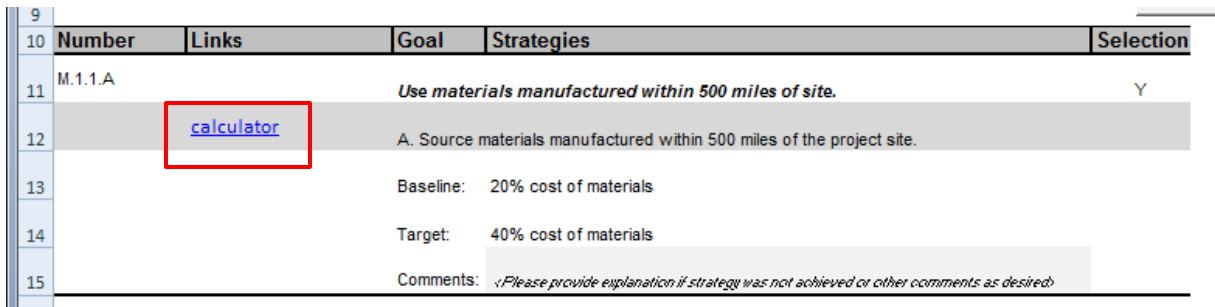

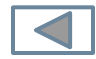

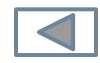

### The Toolkit File

□ Calculators are provided for:

- Regional materials
- D Wood and rapidly renewables

 $13$ 

- Recycled content
- **Building reuse**
- **Heat island**
- **<u>E</u>** Flushout
- **□** Sound absorption

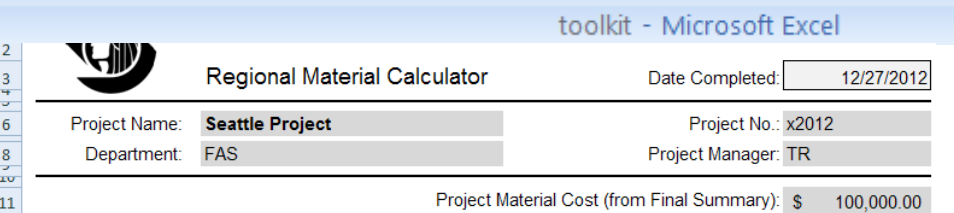

M1.1.A and M1.1.B - Use materials manufactured and/or harvested withing 500 miles of project site: Fill in highlighted cells for each product which contains locally manufactured and/or harvested content. White cells will calculate results. Material cost is considered the cost to the project and should include taxes and transportion expenses to the jobsite. Once the material is on the jobsite, all labor and equipment associated with the material should be excluded. Products with multiple componants should be broken into components. The percentage of each component is based on weight (see example at bottom of sheet). Do not include Mechanical Electrical or Plumbing systems.

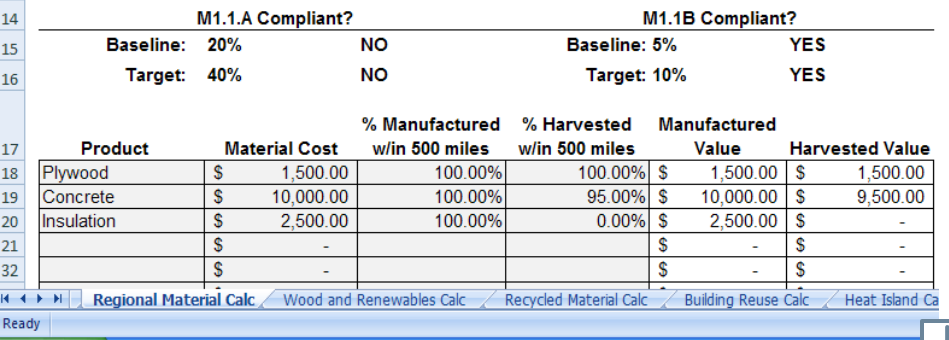

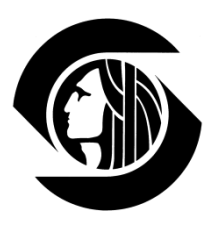

- $\Box$  Information entered into a calculator will feed the Final Summary form tab in this file
- □ This tab will also reflect Project Summary info entered in the Form file along with additional project detail
- $\Box$  At completion, this Final Summary will become a key part of your project's reporting

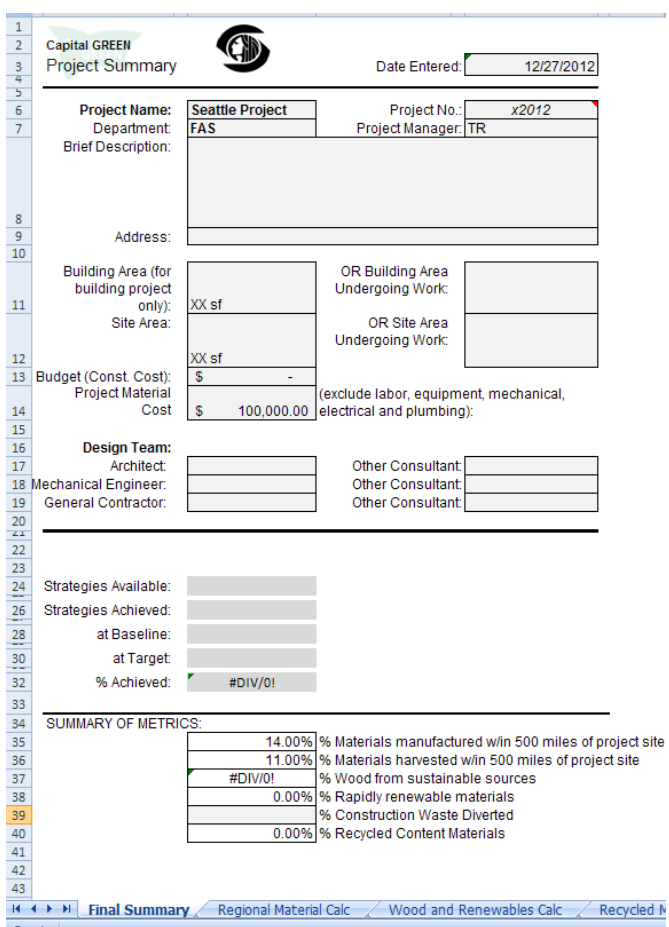

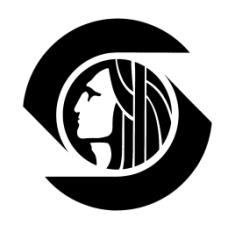

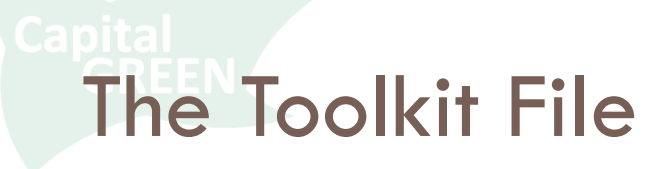

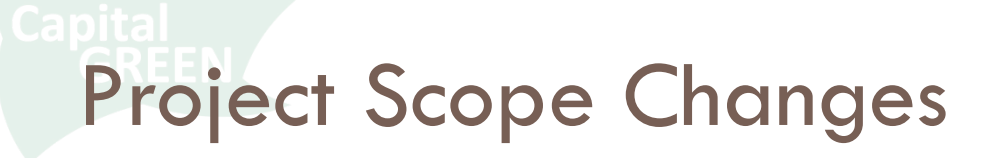

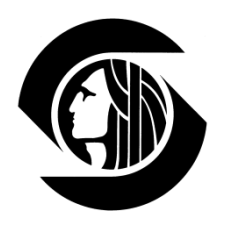

- $\Box$  If your scope changes, you have a few choices depending on where in the process you are.
- $\Box$  If you have gone no further than the Simple Checklist, delete that Tab and start again. You will be prompted to overwrite your Project No.xls file. Say Yes.
- □ If you have already selected and explained your NA's and generated an Expanded Checklist, first print out the Summary tab to save your NAs. Then delete all Tabs except Project Summary and Information, and start again. You will be prompted to overwrite your Project No.xls file. Say Yes.

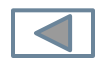

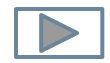

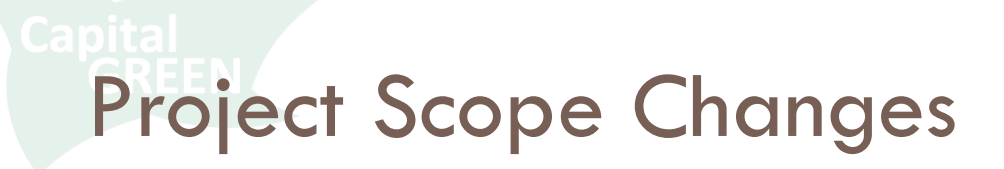

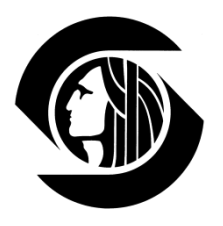

- □ If you have already entered data into your toolkit calculators, you can save that information by renaming the Toolkit file before you begin the process again.
- And of course, you always have the option of closing both files, deleting the Project No.xls file, and starting over again.

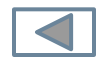

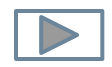

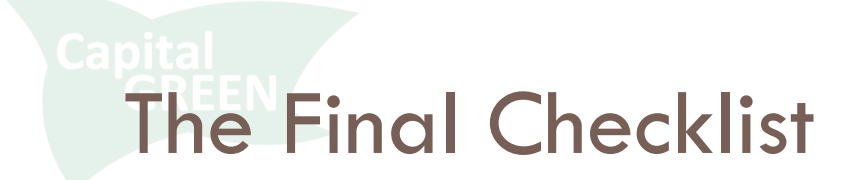

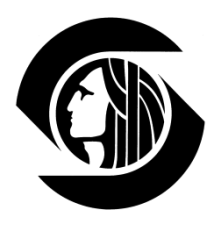

- □ While the Expanded Checklist tracks the strategies your project **pursued** through design and construction
- □ The Final Checklist compiles your project's **achievements** for reporting and is the last step in the process
- □ On the Expanded Checklist, make sure each strategy shows Y/N/NA selected, any N or NA selections are explained in the comment field, and any calculators are complete
- □ Then Generate Final Checklist

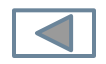

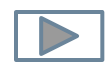

## The Final Checklist

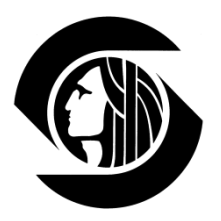

#### □ You are now on the Final Checklist tab

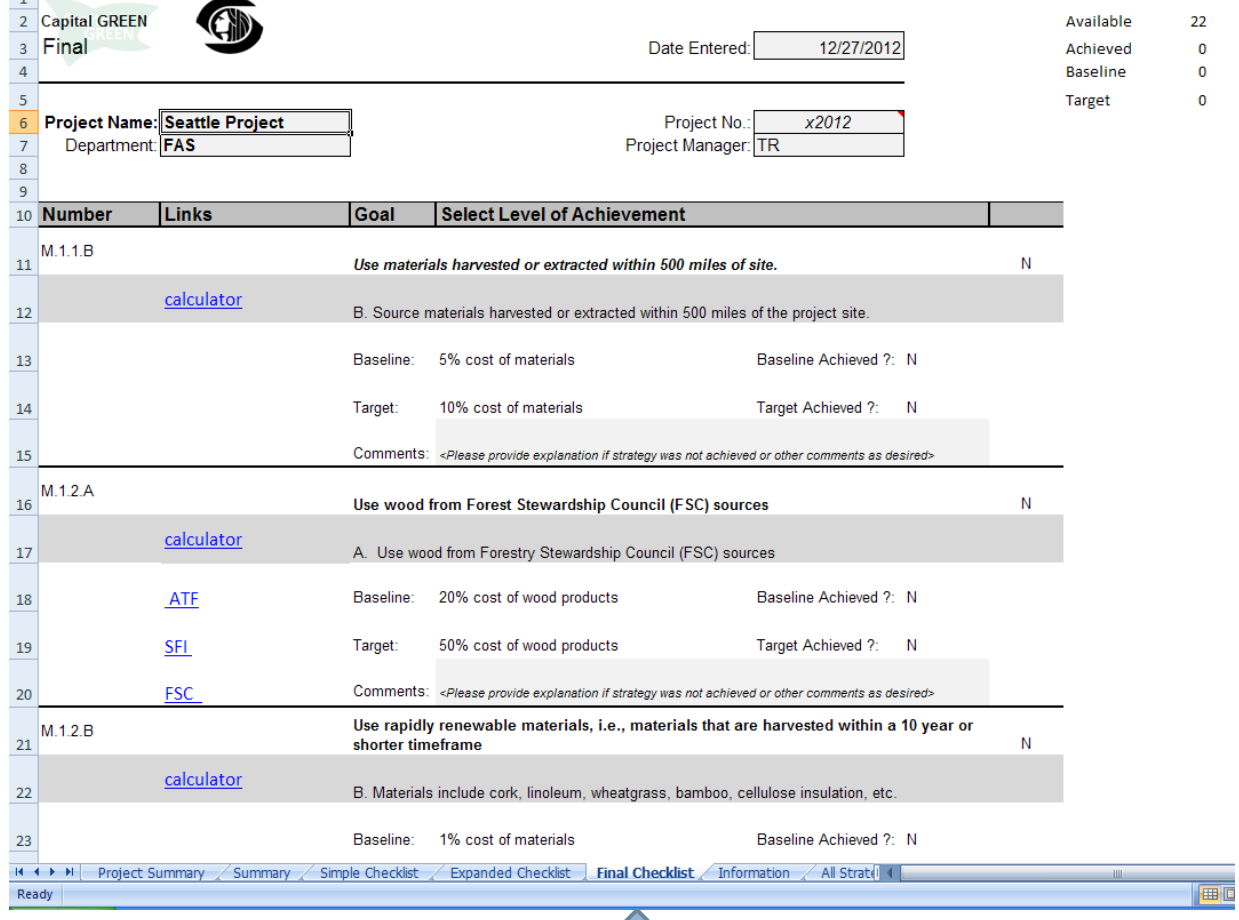

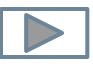

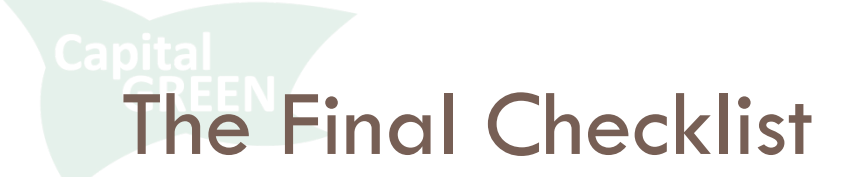

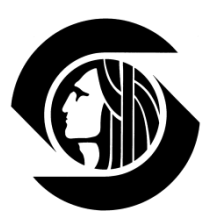

#### □ Tally of available strategies appears

#### □ All strategies reset to N pending level of achievement

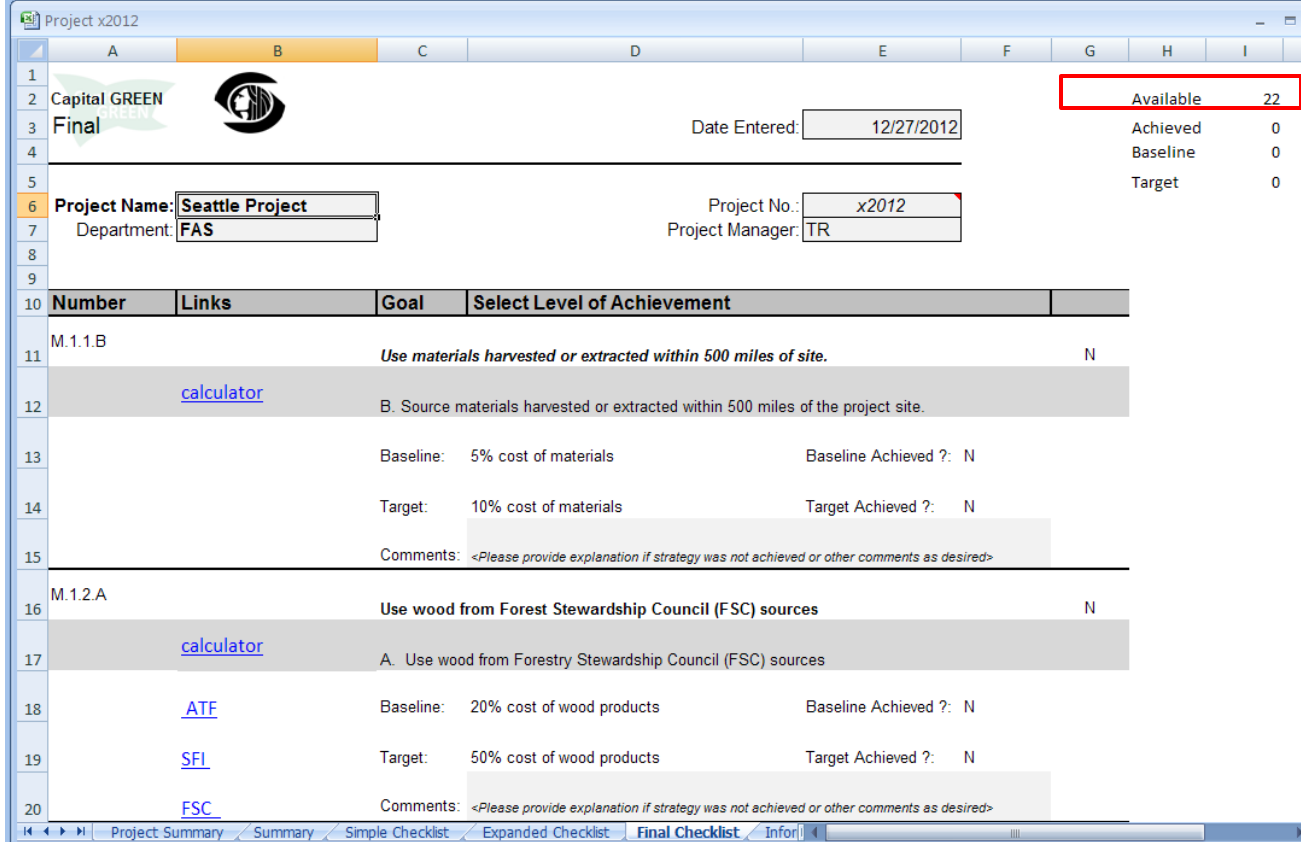

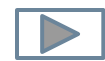

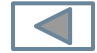

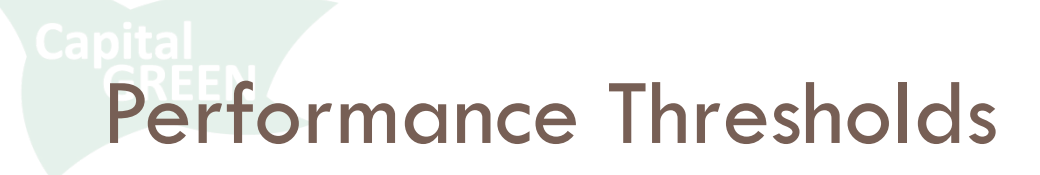

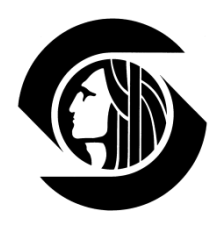

#### □ Each strategy has a baseline and target level of performance

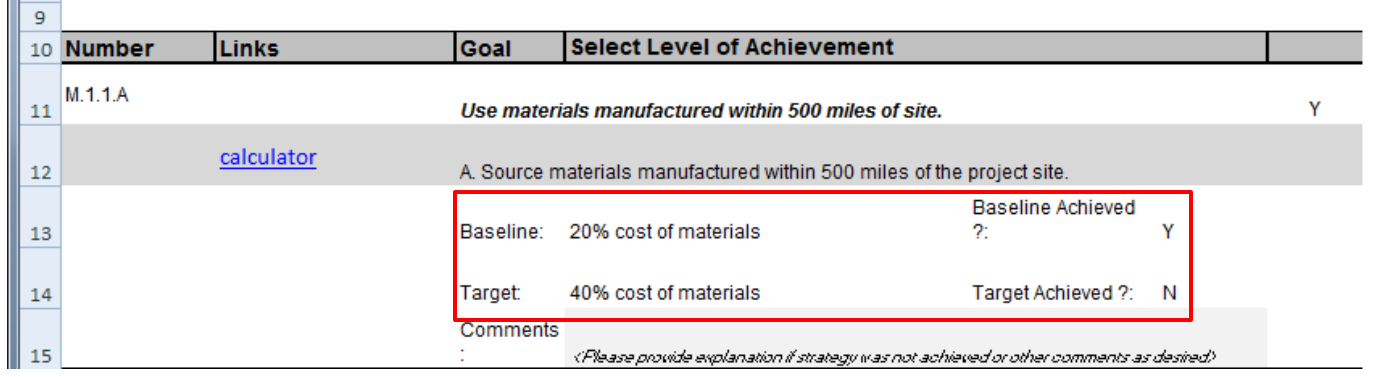

- $\Box$  To achieve the strategy, you must at minimum meet the baseline
- □ Target performance exceeds minimum compliance

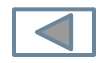

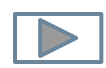

# Performance Thresholds

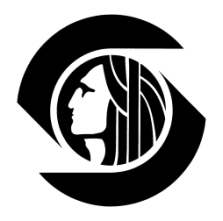

#### □ Some thresholds require calculations to demonstrate compliance

#### □ Some thresholds do not

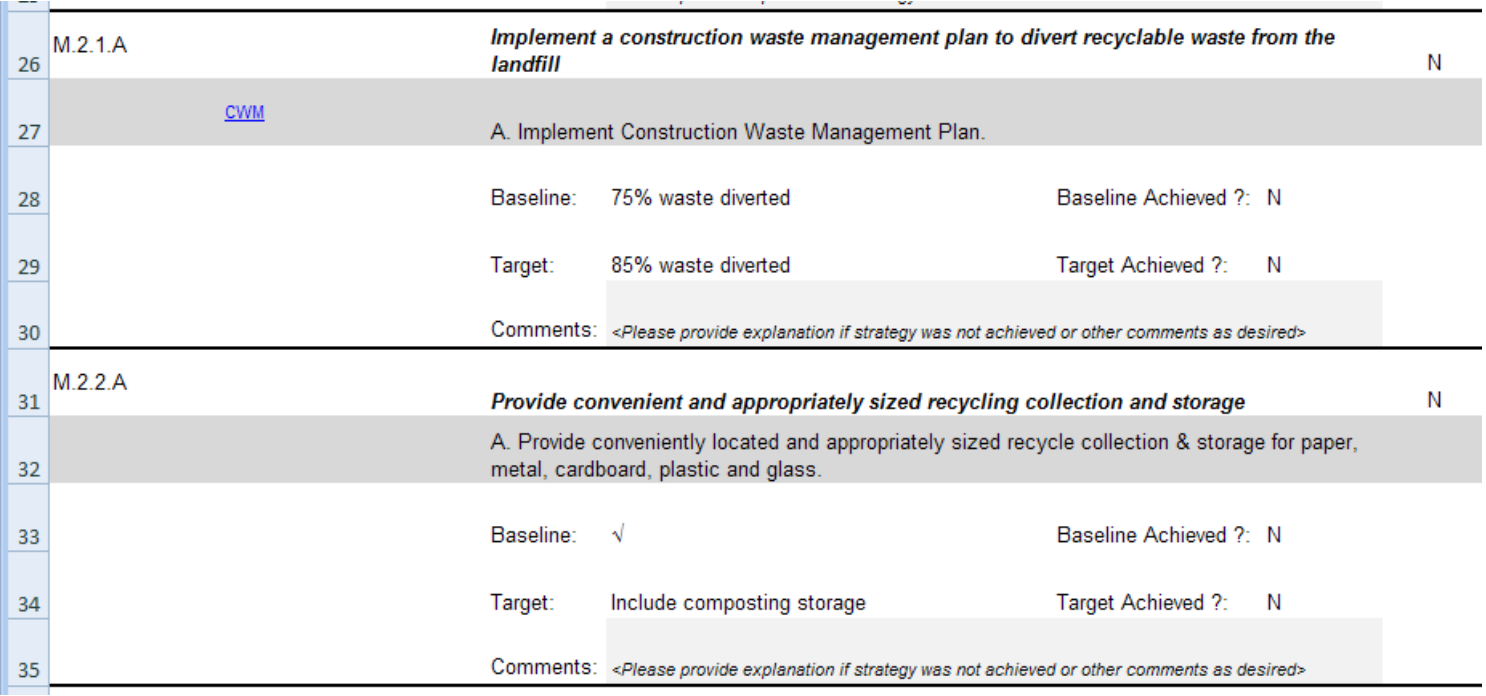

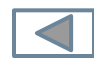

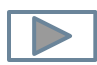

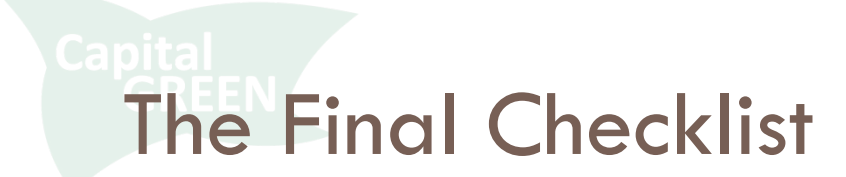

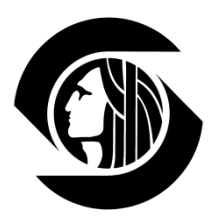

#### □ Though target achievement implies baseline achievement, only one level will tally to keep metrics

clean

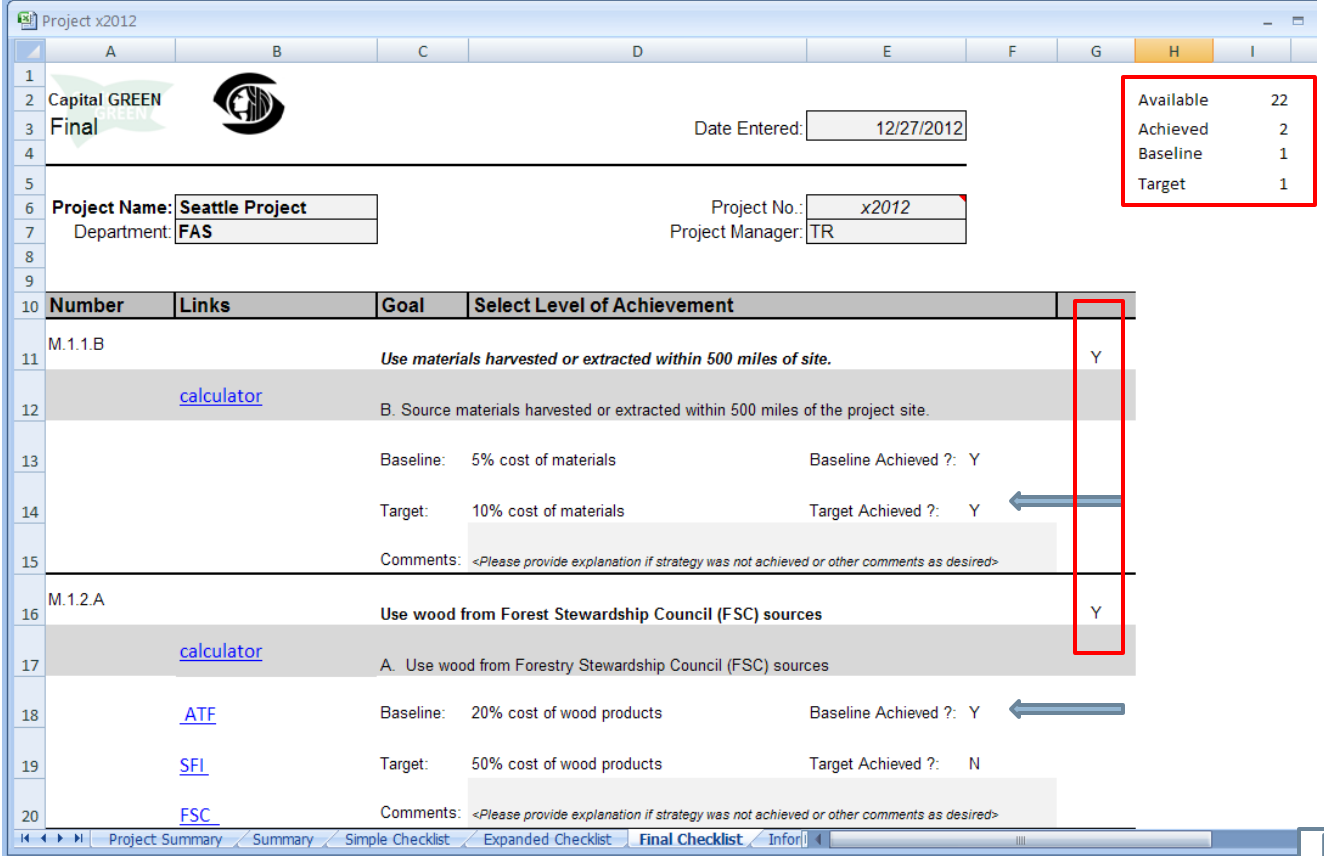

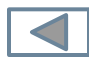

Reporting

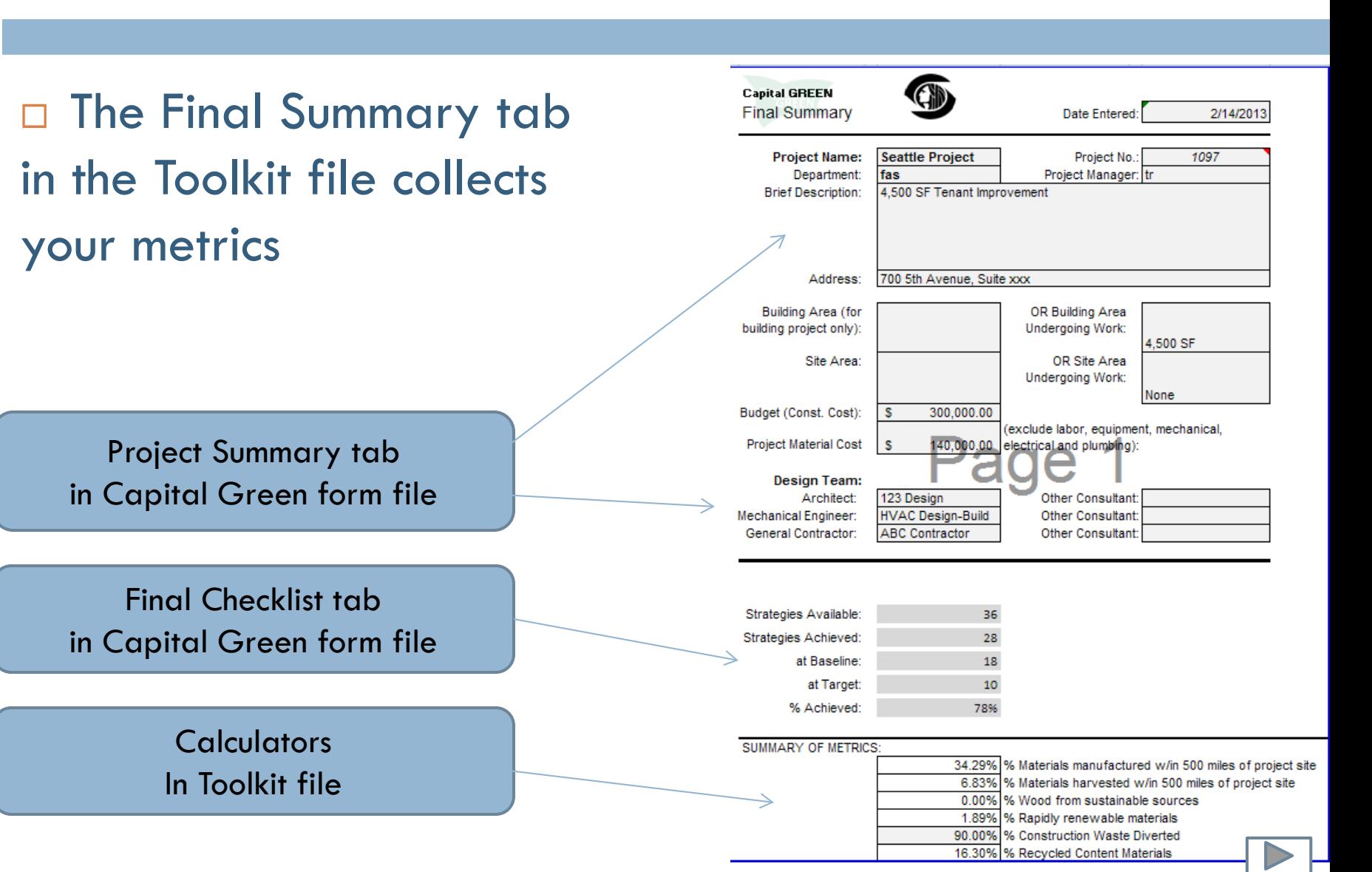

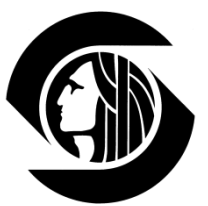

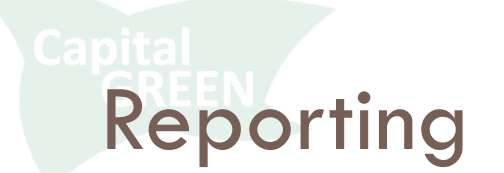

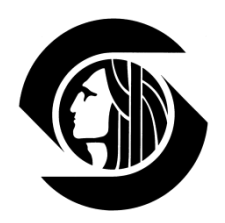

#### □ The Final Checklist tab in the Form file captures your Strategies and comments

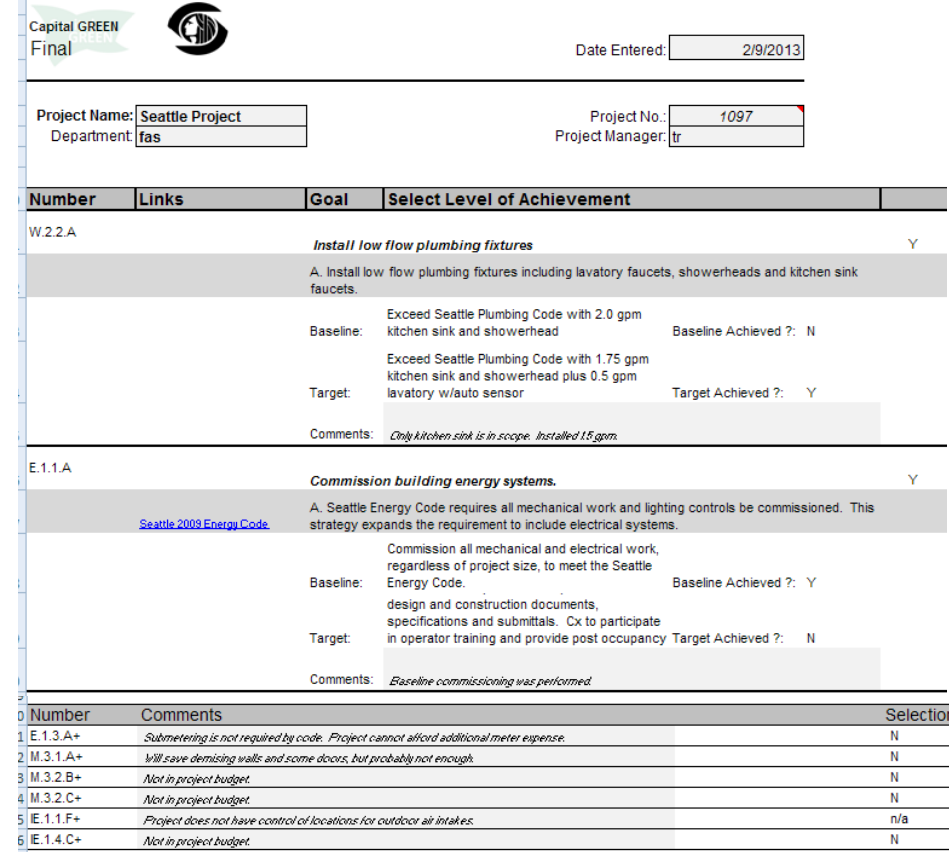

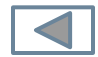

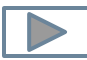

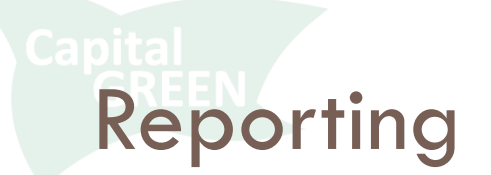

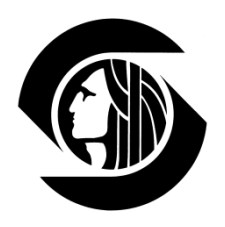

- The Final Summary tab of the Toolkit file **plus** the Final Checklist tab of the Form file together serve as your reporting
- **D** PDF these two tabs and send them to Sandra Mallory

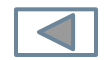

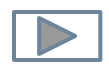